# Transaction Listing Report

Last Modified on 10/01/2019 1:20 pm EDT

The **Transaction Listing** report provides you with a list of transactions based on filters (Search Criteria) you select.

You can find this report in the*Reports* menu. Go to **Reports** >**Transactions/Financials** >**Transactions Research** >**Transaction Listing Report**.

 $\triangle$  Customize a report with a listing of transactions sorted by

Family/Account and Transaction Date for a specific date range.

- $\bigstar$  View totals for debits, credits, and net payments (payments less refunds). Payment totals will reconcile with all other **Revenue Reports** .
- **Provide this report to your accountant, they refer to this as a ledger.**

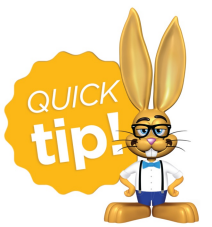

If you use this report frequently, make it a**Favorite Report**for quick and easy access!

### Business Scenario

You would like to determine how much tax was billed during the month of October. To create this report select this Search Criteria: *Date From* **10/1/2019** *Through* **10/31/2019.**

The report results will show all transactions, including taxes, by family members for the specific date range selected.

## Search Criteria

You can filter the report using any or all of the available Search Criteria and Jackrabbit will compile a report of families who meet ALL of the criteria chosen.

This report can be viewed/saved to PDF, Excel, HTML, Word, Text, and Tiff format.

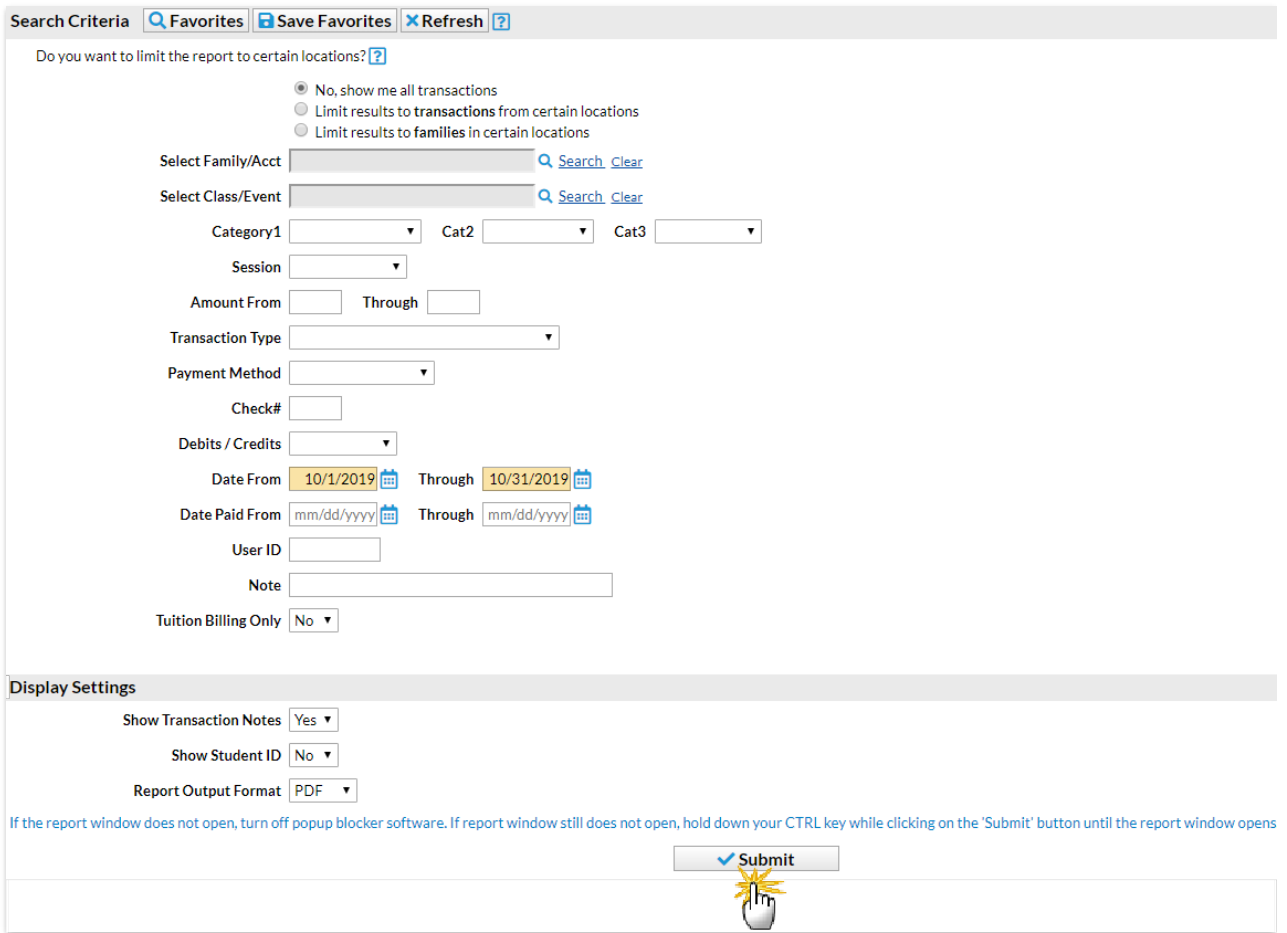

### Report Results

You will be able to view the Transaction Listing, with taxes shown in a separate column, for the families in your database during the specified date range.

# **Transaction Listing**<br>From 10/1/2019 - Through 10/31/2019

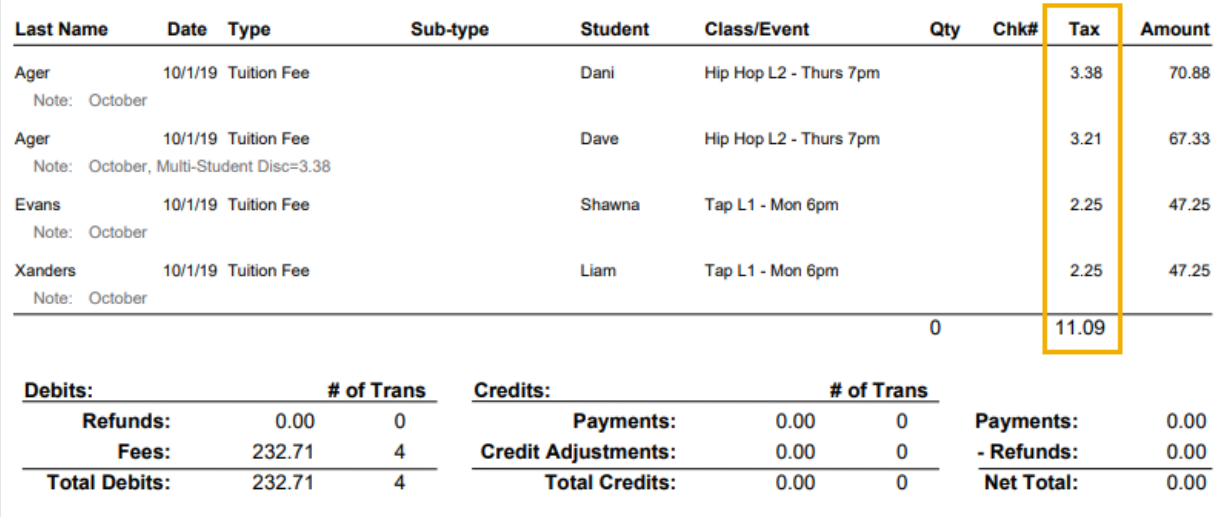

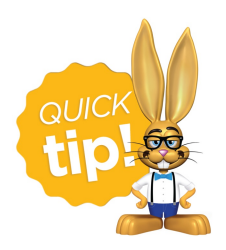

This report format is a favorite of accountants and bookkeepers!